# Bootstrap

Tutorial 7 Sukwon Oh soh@cs.toronto.edu

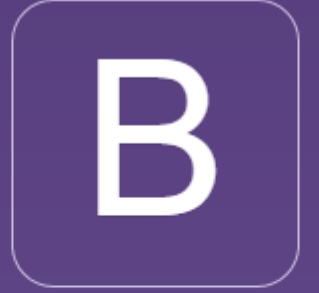

Bootstrap is the most popular HTML, CSS, and JS framework for developing responsive, mobile first projects on the web.

### What is Bootstrap?

- $\blacktriangleright$  Bootstrap is the most popular framework for quickly styling your website.
- **Bootstrap lets us skip writing CSS and focus instead on HTML.**

## What is Bootstrap?

### **CSS**

- $\blacktriangleright$  Grid system
- $\blacktriangleright$  Typography
- $\blacktriangleright$  Forms
- $\blacktriangleright$  Buttons
- $\blacktriangleright$  Responsive utilities

### $\blacktriangleright$  ...

### **Components**

- $\blacktriangleright$  Glyphicons
- $\blacktriangleright$  Navbar
- $\blacktriangleright$  Pagination
- $\blacktriangleright$  Thumbnails
- $\blacktriangleright$  ...

## What is Bootstrap?

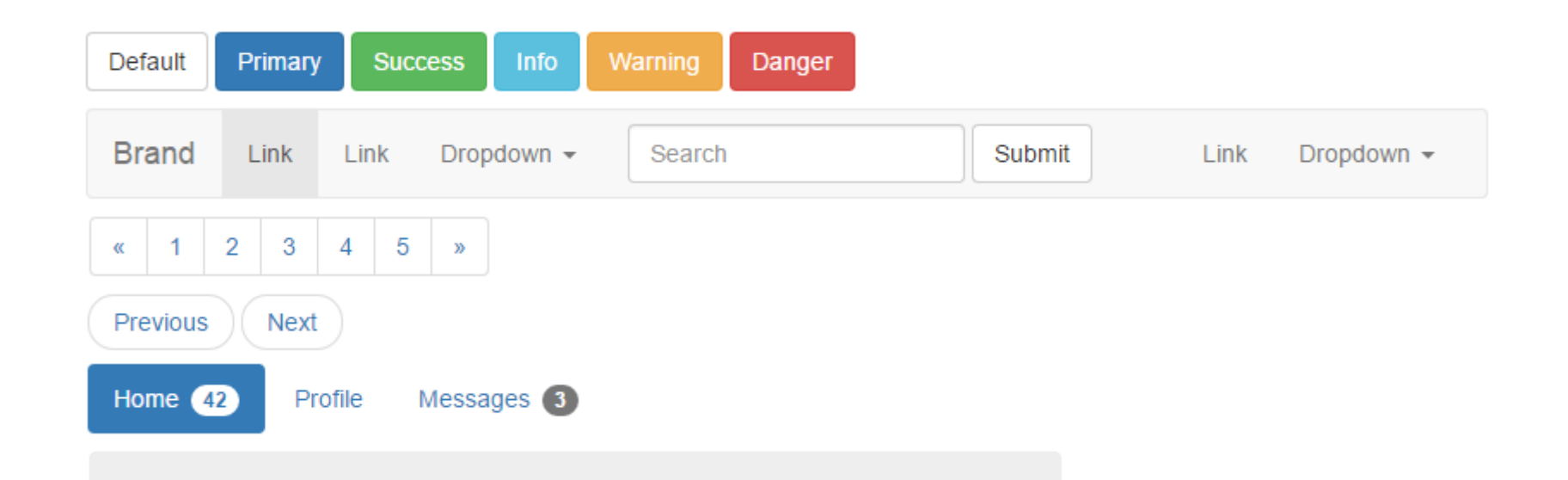

### Hello, world!

This is a simple hero unit, a simple jumbotron-style component for calling extra attention to featured content or information.

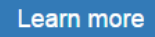

## **Using Bootstrap**

Bootstrap (currently v3.3.5) has a few easy ways to quickly get started, each one appealing to a different skill level and use case. Read through to see what suits your particular needs.

### **Bootstrap**

Compiled and minified CSS, JavaScript, and fonts. No docs or original source files are included.

Source code

Source Less, JavaScript, and font files, along with our docs. Requires a Less compiler and some setup.

**Download Bootstrap** 

Download source

### **Sass**

Bootstrap ported from Less to Sass for easy inclusion in Rails, Compass, or Sass-only projects.

**Download Sass** 

## Using Bootstrap

### **Bootstrap CDN**

The folks over at MaxCDN graciously provide CDN support for Bootstrap's CSS and JavaScript. Just use these Bootstrap CDN links.

Copy

<!-- Latest compiled and minified CSS --> <link rel="stylesheet" href="https://maxcdn.bootstrapcdn.com/bootstrap/3.3.5/css/bootstrap.min.css"> <!-- Optional theme --> <link rel="stylesheet" href="https://maxcdn.bootstrapcdn.com/bootstrap/3.3.5/css/bootstrap-theme.min.css"> <!-- Latest compiled and minified JavaScript --> <script src="https://maxcdn.bootstrapcdn.com/bootstrap/3.3.5/js/bootstrap.min.js"></script>

## Mobile Friendly

- $\triangleright$  Bootstrap 3 is mobile friendly by default.
	- Responsive to screen size (assignment 1)
	- $\blacktriangleright$  Touch screen zooming
- Add following to your <head> to enable touch zooming.

<meta name="viewport" content="width=device-width, initial-scale=1">

- $\triangleright$  width=device-width: sets width of page to screen width of the device
- initial-scale=1: sets initial zoom level when the page is first loaded

## .Container

<div class="container">  $\sim 100$  $\langle$ /div>

 $\blacktriangleright$  Responsively add margins, center, and wrap your content.

### .Container

#### Example  $\blacktriangleright$

<body>

<h1>My First Bootstrap Page</h1> <p>This part is inside a .container class.</p> <p>The .container class provides a responsive fixed width container.</p>

</body> </html>

### **My First Bootstrap Page**

This part is inside a .container class.

The .container class provides a responsive fixed width container.

## .Container

#### Example  $\blacktriangleright$

<body>

<div class="container"> <h1>My First Bootstrap Page</h1> <p>This part is inside a .container class.</p> <p>The .container class provides a responsive fixed width container.</p>  $\langle$ /div>

</body>

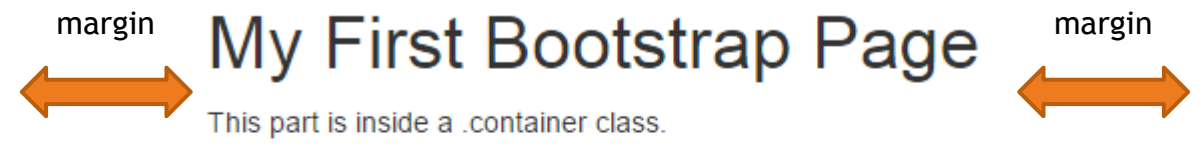

The container class provides a responsive fixed width container.

## Grid System

- ▶ Bootstrap divides a page into a grid of 12 columns and multiple rows for easier positioning of elements.
- Grid system is responsive and columns will rearrange automatically depending on the screen size.

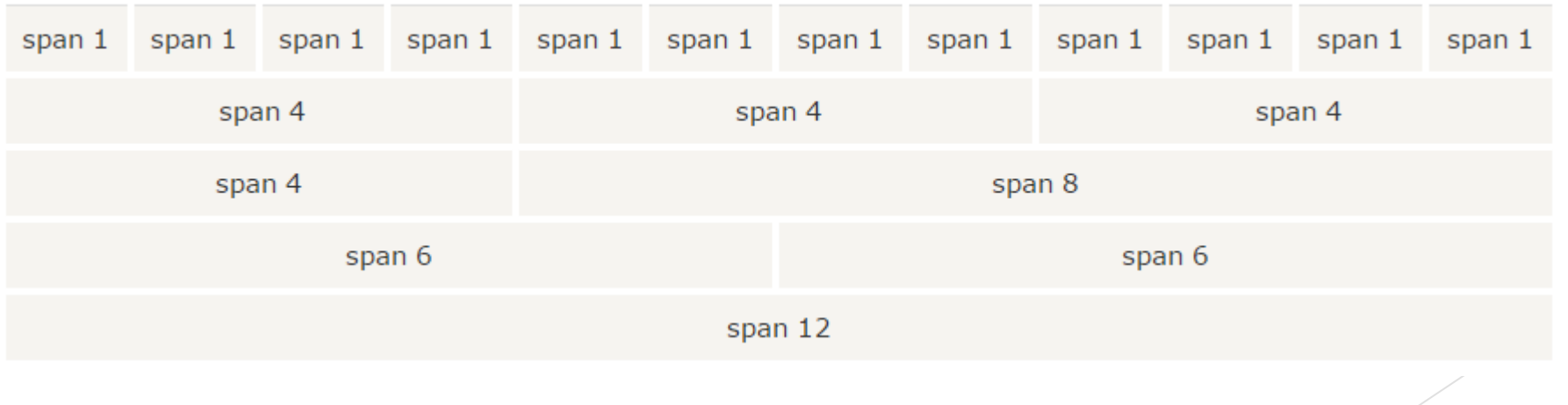

# Grid System

### **Grid options**

See how aspects of the Bootstrap grid system work across multiple devices with a handy table.

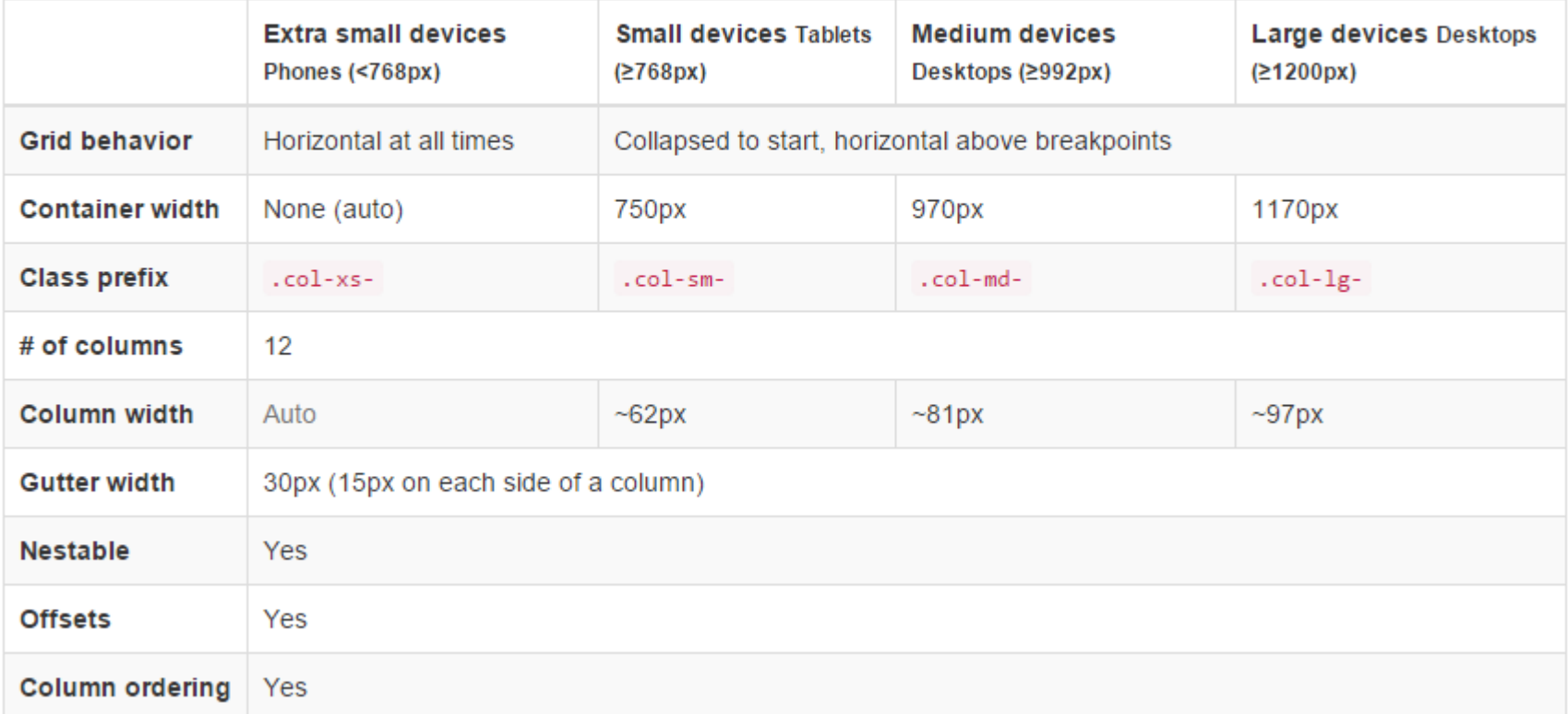

### Grid System - Basics

- Place columns inside <div class="row"></div> for each row.
- $\triangleright$  Set each column width using class prefixes:
	- $\triangleright$  .col-xs-\*, .col-sm-\*, .col-md-\*, .col-lg-\*

### Example

**Create a row of columns of width 3, 4, and 5.** 

```
<div class="bs-docs-grid">
    <div class="row show-grid">
        <div class="col-md-3">.col-md-3</div>
        <div class="col-md-4">.col-md-4</div>
        <div class="col-md-5">.col-md-5</div>
    </div>
</div>
```
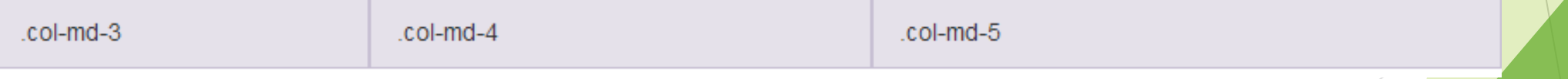

## Grid System - Multiple Devices

- $\blacktriangleright$  Sometimes columns are stacked vertically on smaller screens
- ▶ Use col-xs-\*, col-sm-\*, col-md-\* together to set different column widths for different screen sizes

## Example

**Allow 2 columns in a row for mobile, 3 for desktop** 

```
<div class="row show-grid">
  <div class="col-xs-6 col-md-4">.col-xs-6 .col-md-4</div>
  <div class="col-xs-6 col-md-4">.col-xs-6 .col-md-4</div>
  <div class="col-xs-6 col-md-4">.col-xs-6 .col-md-4</div>
</div>
```
On Desktop:

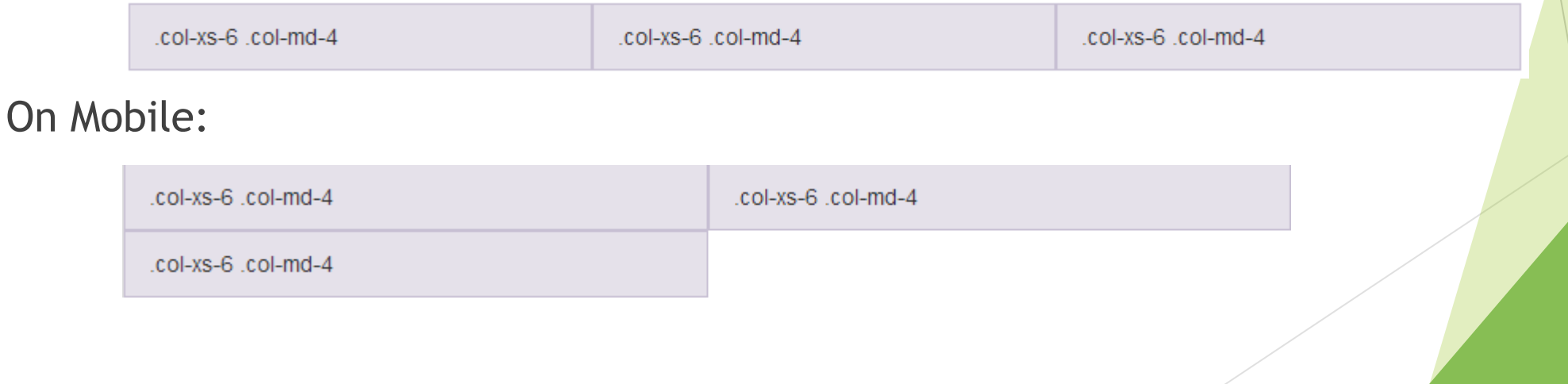

## Grid System – Column Resets

**Sometimes at breakpoints, columns may be aligned in wrong places.** 

<div class="row show-grid"> <div class="col-xs-6 col-sm-3">  $col-xs-6$ .col-sm-3 <br> Resize your viewport or check it out on your phone for an example.  $\langle$ /div $\rangle$ <div class="col-xs-6 col-sm-3">.col-xs-6 .col-sm-3</div> <div class="col-xs-6 col-sm-3">.col-xs-6 .col-sm-3</div> <div class="col-xs-6 col-sm-3">.col-xs-6 .col-sm-3</div>  $\langle$ /div $\rangle$ 

### Problem: Correct Output:

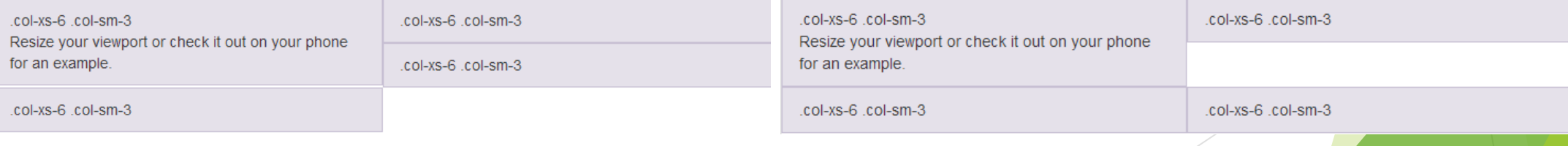

### Grid System – Column Resets

**Fix** 

<!-- Add the extra clearfix for only the required viewport --> <div class="clearfix visible-xs"></div>

- .clearfix clears float CSS attribute
- $\triangleright$  visible-xs is one of many responsive utilities
	- $\blacktriangleright$  clearfix is applied to only mobile devices (visible-xs)

## Grid System – Column Resets

### **Fix**

<div class="row">

<div class="col-xs-6 col-sm-3">.col-xs-6 .col-sm-3</div> <div class="col-xs-6 col-sm-3">.col-xs-6 .col-sm-3</div>

<!-- Add the extra clearfix for only the required viewport --> <div class="clearfix visible-xs-block"></div>

<div class="col-xs-6 col-sm-3">.col-xs-6 .col-sm-3</div> <div class="col-xs-6 col-sm-3">.col-xs-6 .col-sm-3</div> </div>

**Go to next line** 

## Responsive utilities

### Available classes

Use a single or combination of the available classes for toggling content across viewport breakpoints.

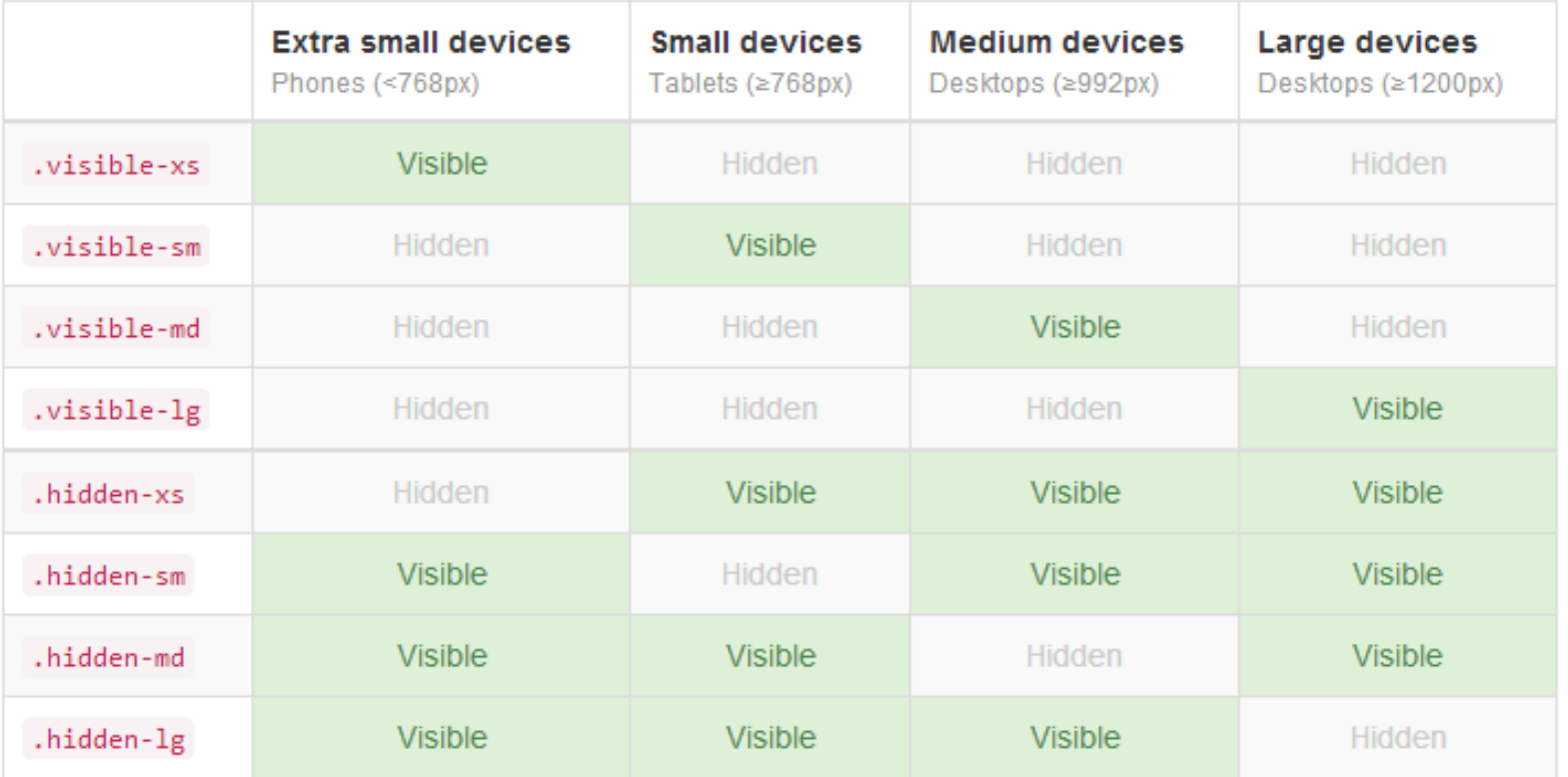

# Grid System - Offsetting

- $\triangleright$  col-xs-offset-\*
- $\triangleright$  col-sm-offset-\*
- $\blacktriangleright$  col-md-offset-\*
- $\blacktriangleright$  col-lg-offset-\*

### **Example**

<div class="row show-grid">

<div class="col-md-3 col-md-offset-3">.col-md-3 .col-md-offset-3</div> <div class="col-md-3 col-md-offset-3">.col-md-3 .col-md-offset-3</div> </div>

.col-md-3 .col-md-offset-3

.col-md-3 .col-md-offset-3

## Grid System – Nested columns

Level 1: .col-md-9 Level 2: .col-md-6 Level 2: .col-md-6

<div class="row"> <div class="col-md-9"> Level 1: .col-md-9 <div class="row"> <div class="col-md-6"> Level 2: .col-md-6  $\langle$ /div> <div class="col-md-6"> Level 2: .col-md-6  $\langle$ /div $\rangle$  $\langle$ /div $\rangle$  $\langle$ /div $\rangle$  $\langle$ /div $\rangle$ 

### **Nested columns add up to its parent or less**

# Typography - Headings

Supports <h1> to <h6>, same as HTML

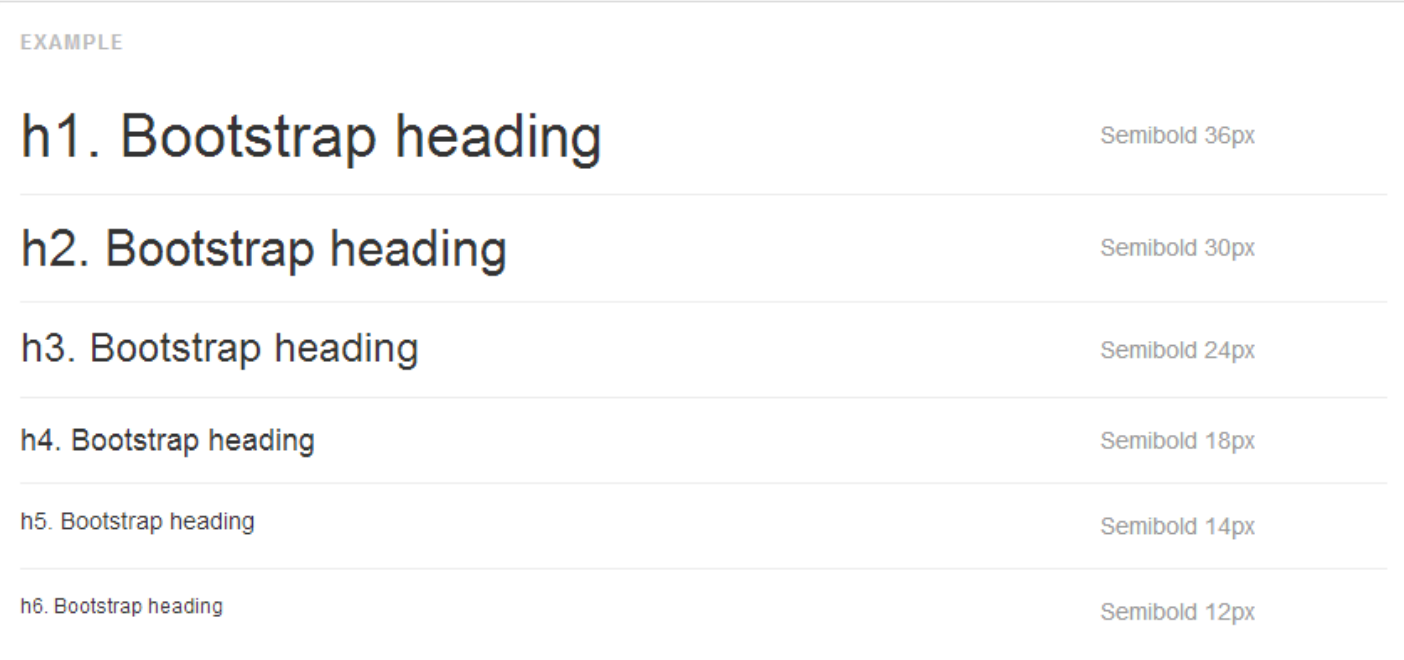

# Typography - Alignment

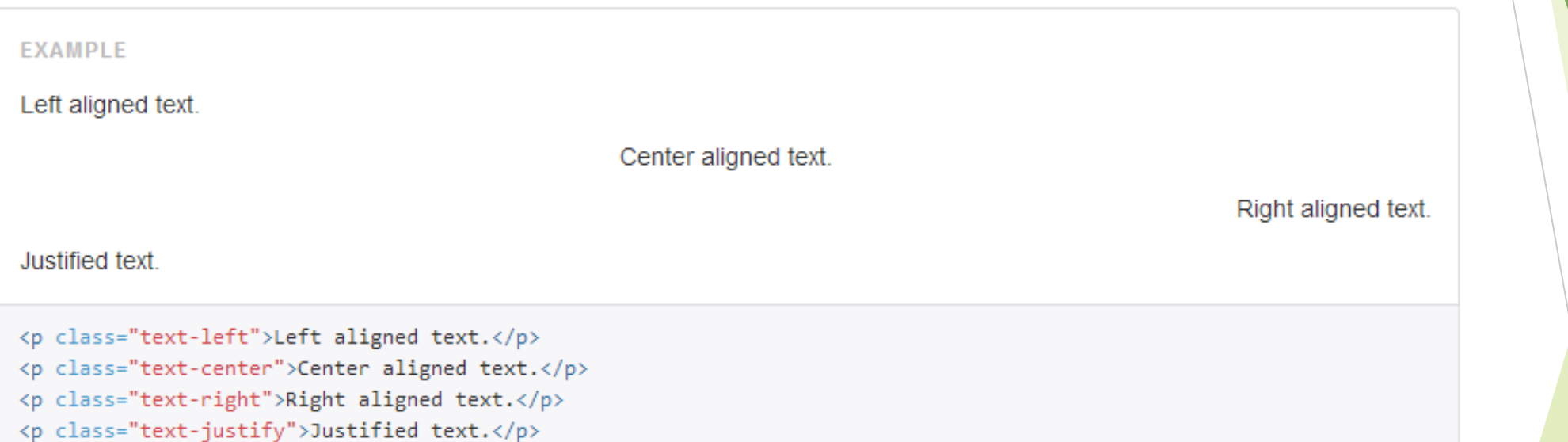

## Typography - Addresses

#### **EXAMPLE**

Twitter, Inc.

795 Folsom Ave, Suite 600 San Francisco, CA 94107 P: (123) 456-7890

#### **Full Name**

first.last@example.com

#### <address>

<strong>Twitter, Inc.</strong><br> 795 Folsom Ave, Suite 600<br> San Francisco, CA 94107<br> <abbr title="Phone">P:</abbr> (123) 456-7890 </address>

#### <address>

<strong>Full Name</strong><br> <a href="mailto:#">first.last@example.com</a> </address>

### append <br > to preserve formatting

# Typography - Description

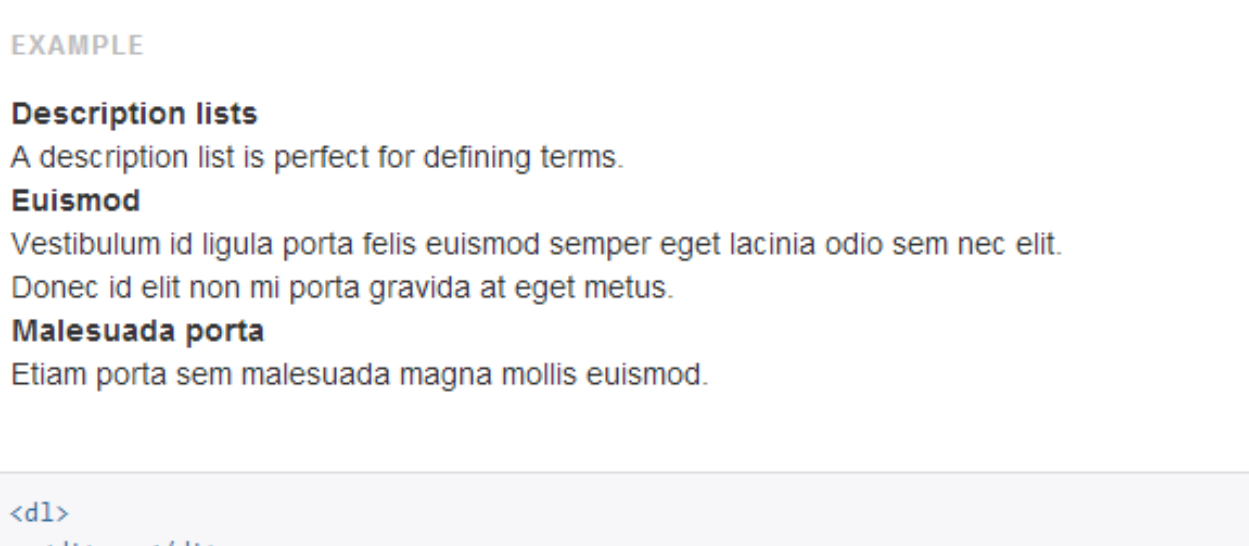

<dt>...</dt> <dd>...</dd>  $\langle /d1 \rangle$ 

## Typography – Horizontal Description

#### **EXAMPLE**

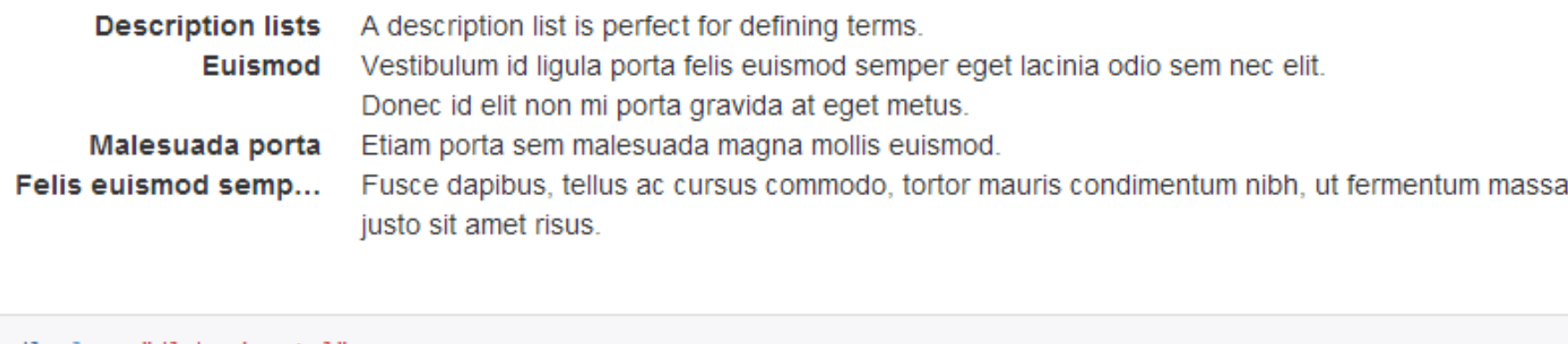

<dl class="dl-horizontal">  $\langle dt \rangle$ ... $\langle dt \rangle$  $\langle dd \rangle$ ... $\langle dd \rangle$  $\langle$ /dl>

**Notice truncation for "Felis euismod semp…"** 

## Glyphicons

▶ Bootstrap comes with 200 icons to use, named "glyphicons"

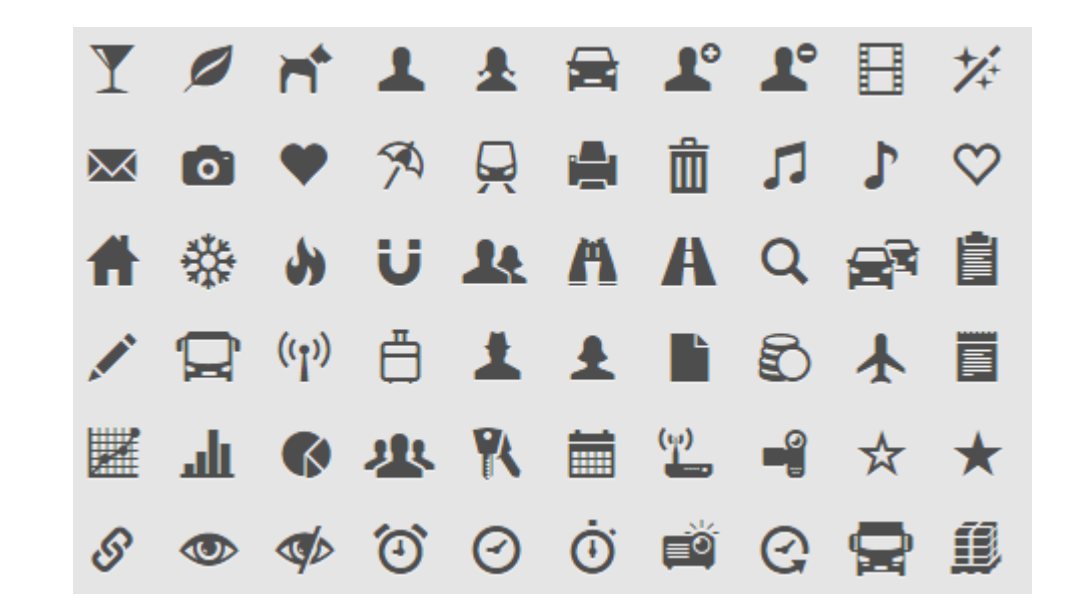

## **Glyphicon Syntax**

Syntax  $\blacktriangleright$ 

### <span class="glyphicon glyphicon-name"></span>

#### **Examples**  $\blacktriangleright$

```
<p>Envelope icon: <span class="glyphicon glyphicon-envelope"></span></p>
                                                                                 Envelope icon: X
                                                                                 Search icon: Q
<p>Search icon: <span class="glyphicon glyphicon-search"></span></p>
<p>Search icon on a styled button:
  <br/>button type="button" class="btn btn-info">
                                                                                                     Q Search
                                                                         Search icon on a styled button:
    <span class="glyphicon glyphicon-search"></span> Search
  </button>
\langle/p>
```
## Resizing Glyphicons

- $\blacktriangleright$  Glyphicons are text!!!
- To resize glyphicons, simply increase its font size in CSS!

### Example

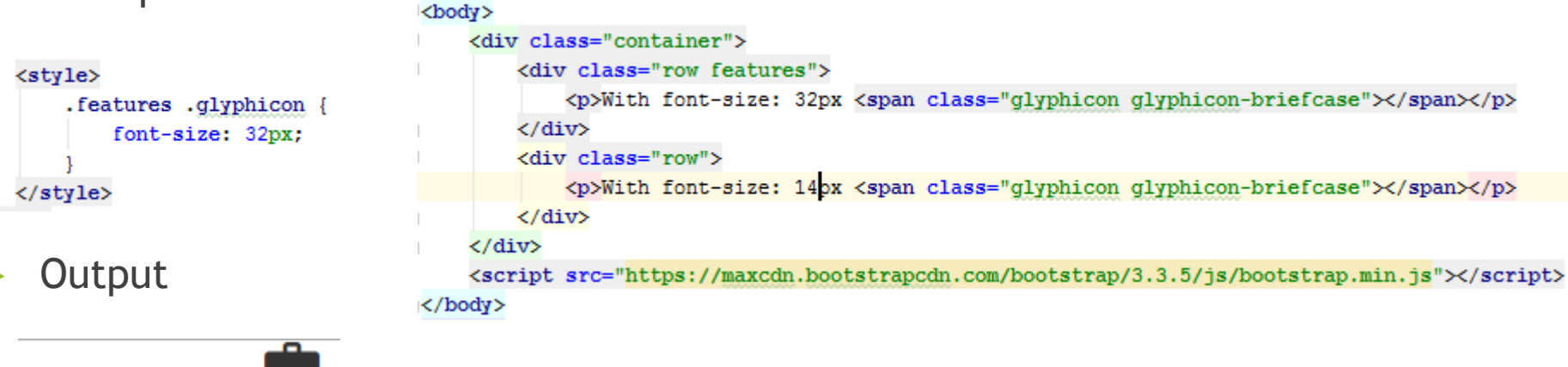

With font-size:  $14px =$ 

With font-size: 32px

### Forms

- Automatically applies some global styling with Bootstrap.
- $\blacktriangleright$  Examples

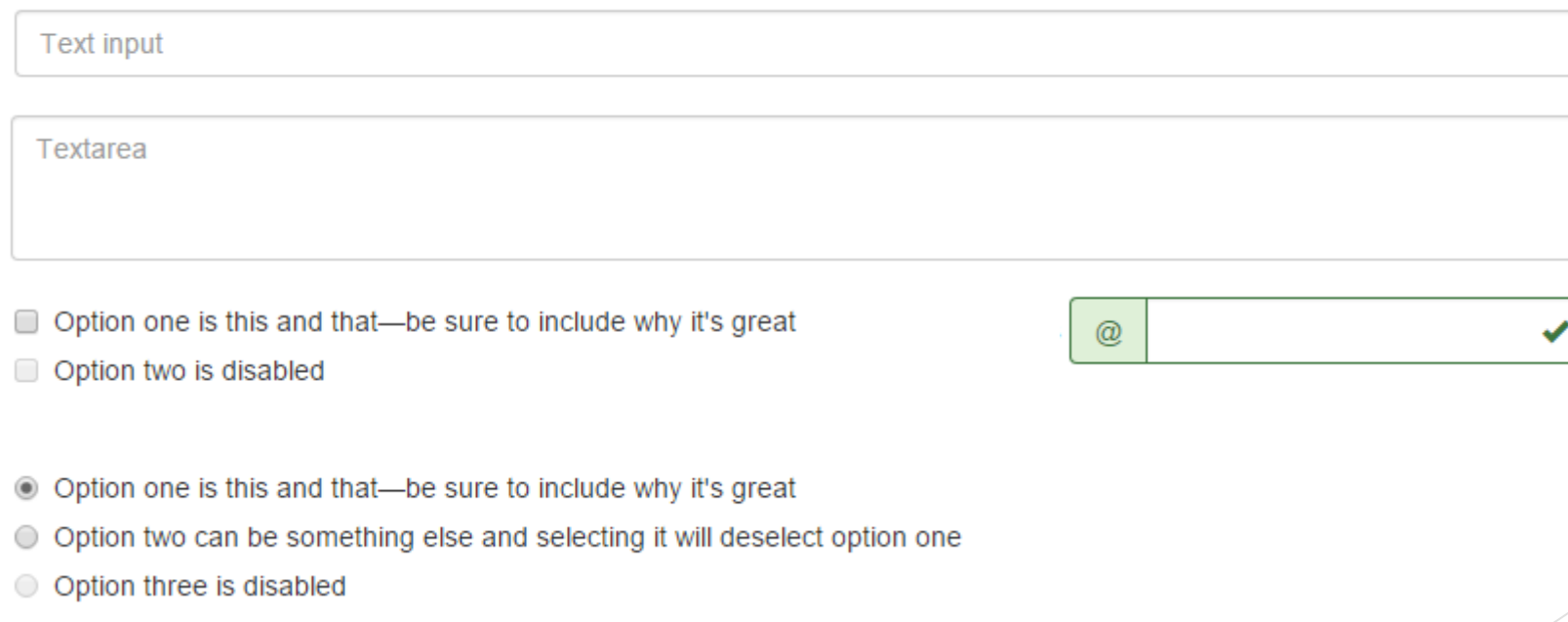

### Forms

- **Layouts supported by Bootstrap** 
	- $\blacktriangleright$  Vertical Form
	- $\blacktriangleright$  Horizontal Form
	- $\blacktriangleright$  Inline Form
- $\blacktriangleright$  Tips on using forms with Bootstrap
	- u <form role="form"> *Improves accessibility*
		-
	- u <div class="form-group"> *Improves spacing of form elements*
	-
- 
- u .form-control *Give width of 100% to text form elements*

## Forms - Vertical Layout

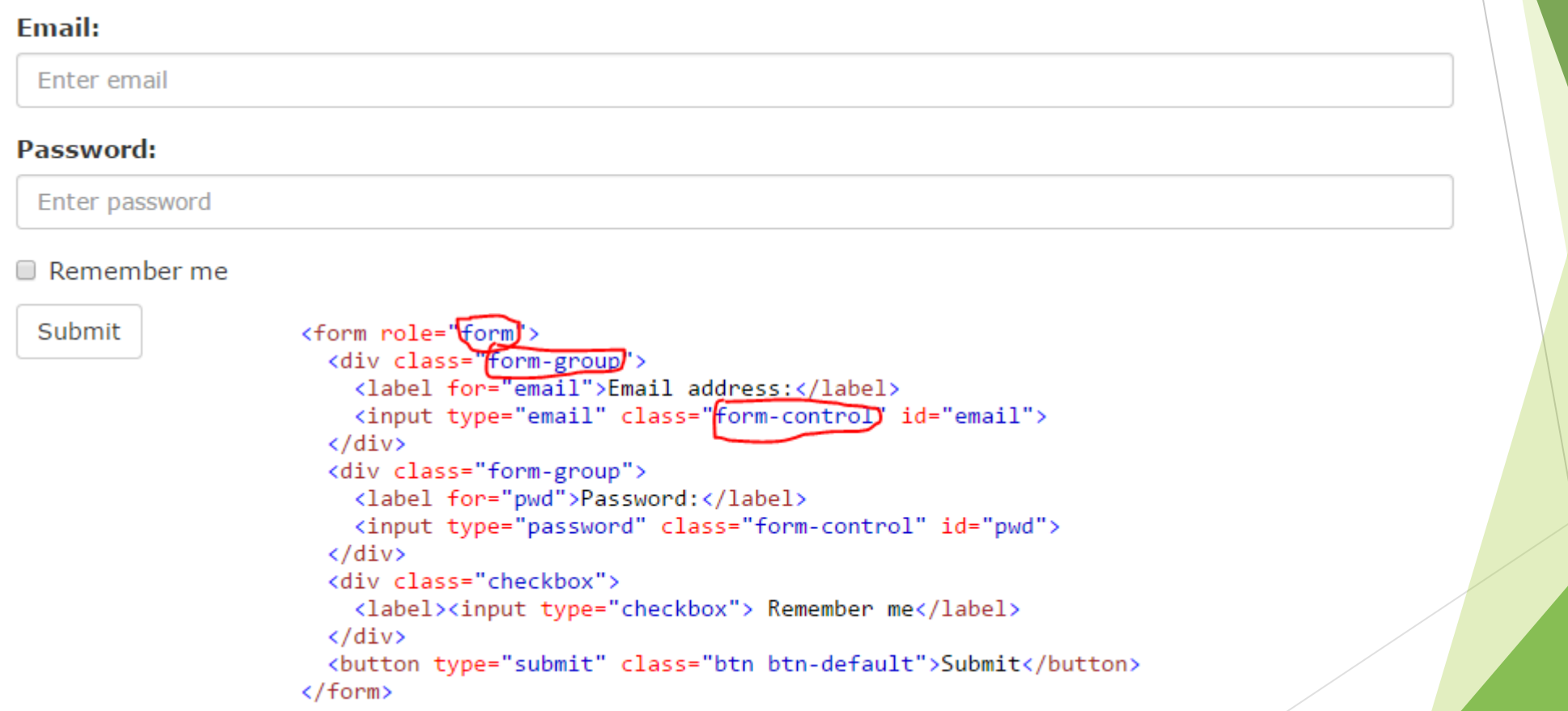

## Forms – Horizontal Layout

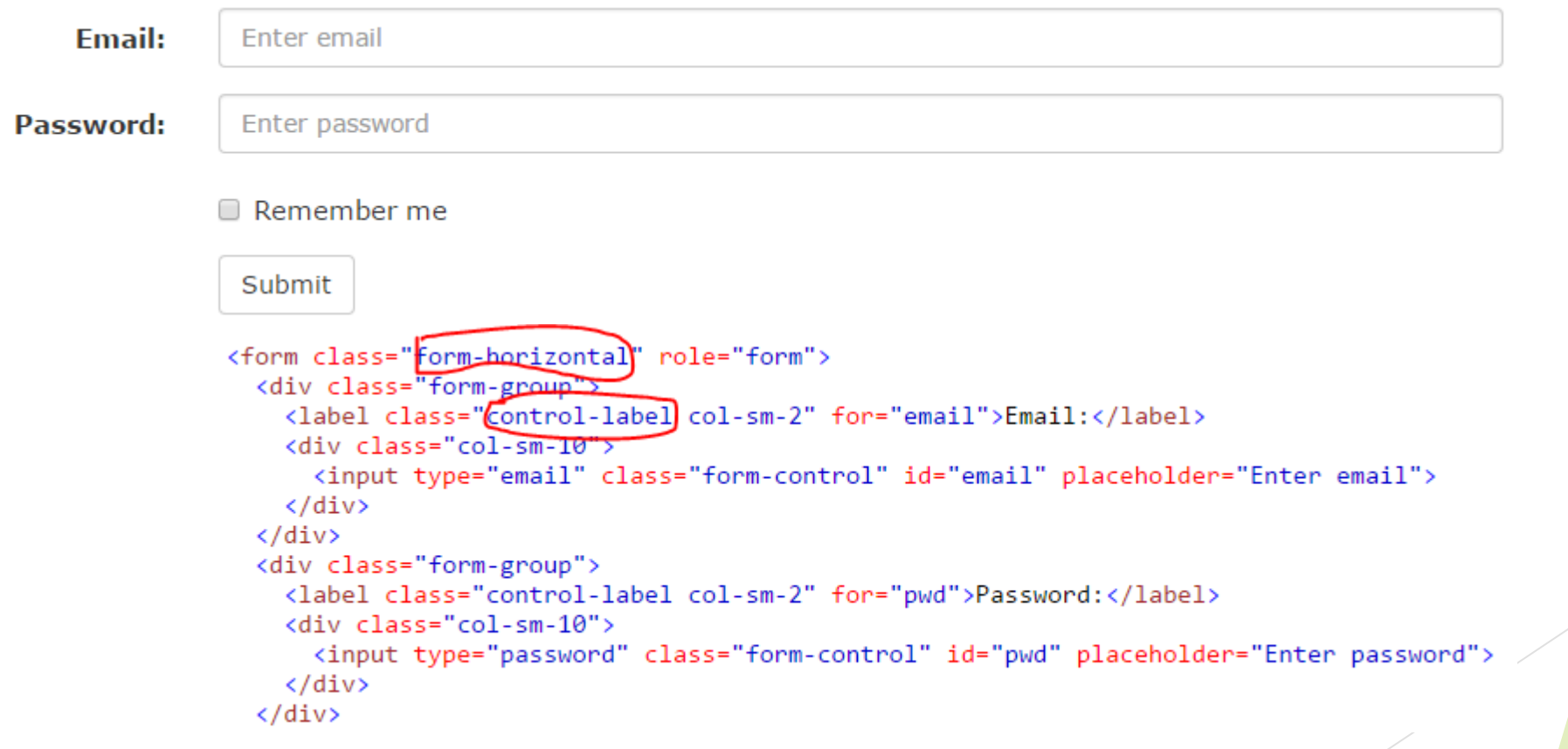

### **Forms - Inline Layout**

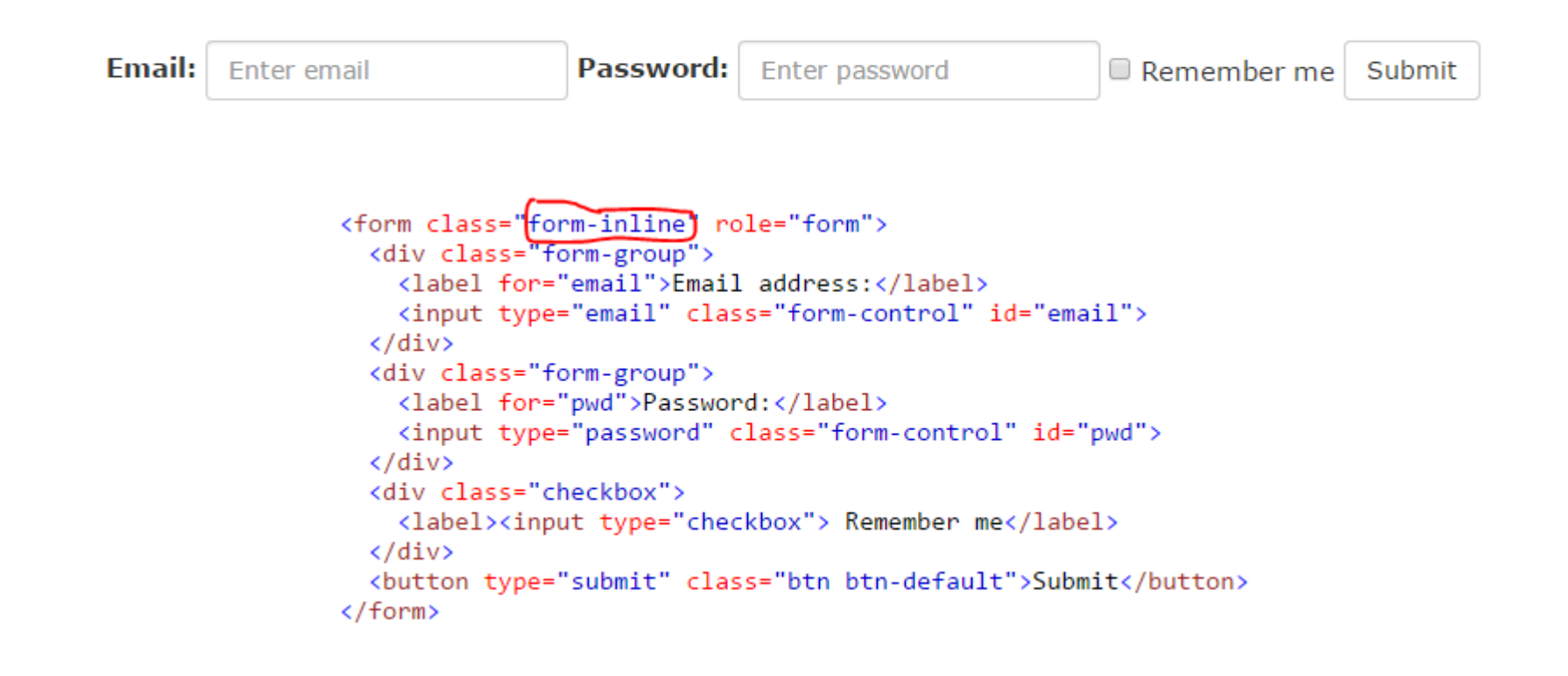

## Forms - Controls

Supports HTML form elements

- $\blacktriangleright$  <input>
- $\blacktriangleright$  <textarea>
- input type="checkbox">
- ▶ <input type="radio">
- $\blacktriangleright$  <select>

u …

### Forms – Validation states

Bootstrap allows you to give validation status to your form elements.

### $\blacktriangleright$  Bootstrap supports

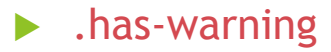

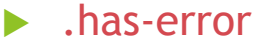

 $\blacktriangleright$  . has-success

### $\blacktriangleright$  Example

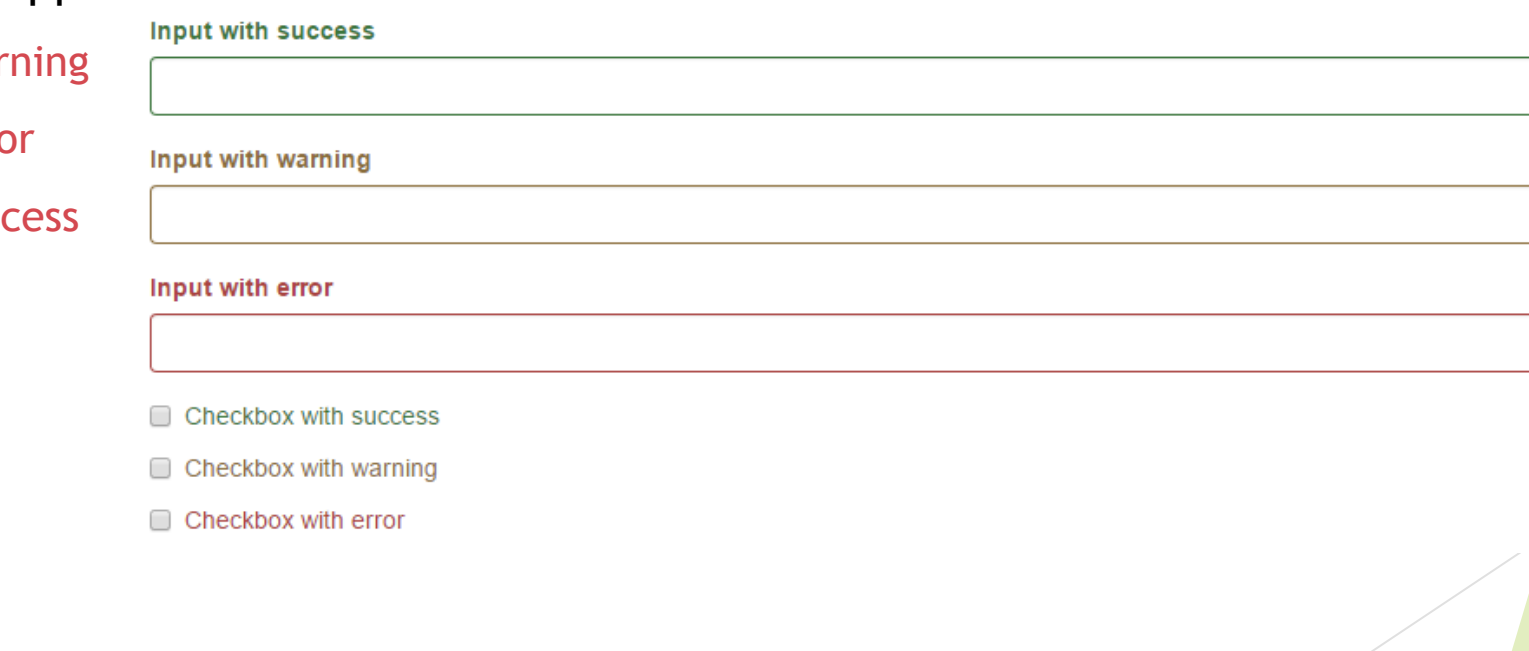

### **Validation States - Input**

Input with success

Input with warning

Input with error

<div class="form-group (has-success)> <label class="control-label" for="inputSuccess1">Input with success</label> <input type="text" class="form-control" id="inputSuccess1">  $\langle$ /div> <div class="form-group has-warning"> <label class="control-label" for="inputWarning1">Input with warning</label> <input type="text" class="form-control" id="inputWarning1">  $\langle$ /div> <div class="form-group [has-error]'> <label class="control-label" for="inputError1">Input with error</label> <input type="text" class="form-control" id="inputError1">  $\langle$ /div $\rangle$ 

### Forms – Validation states with icons

To add feedback icons

- 1. add has-feedback class to parent
- 2. insert <span> specifying glyphicon for the control's feedback

<span class="glyphicon glyphicon-ok form-control-feedback"></span>

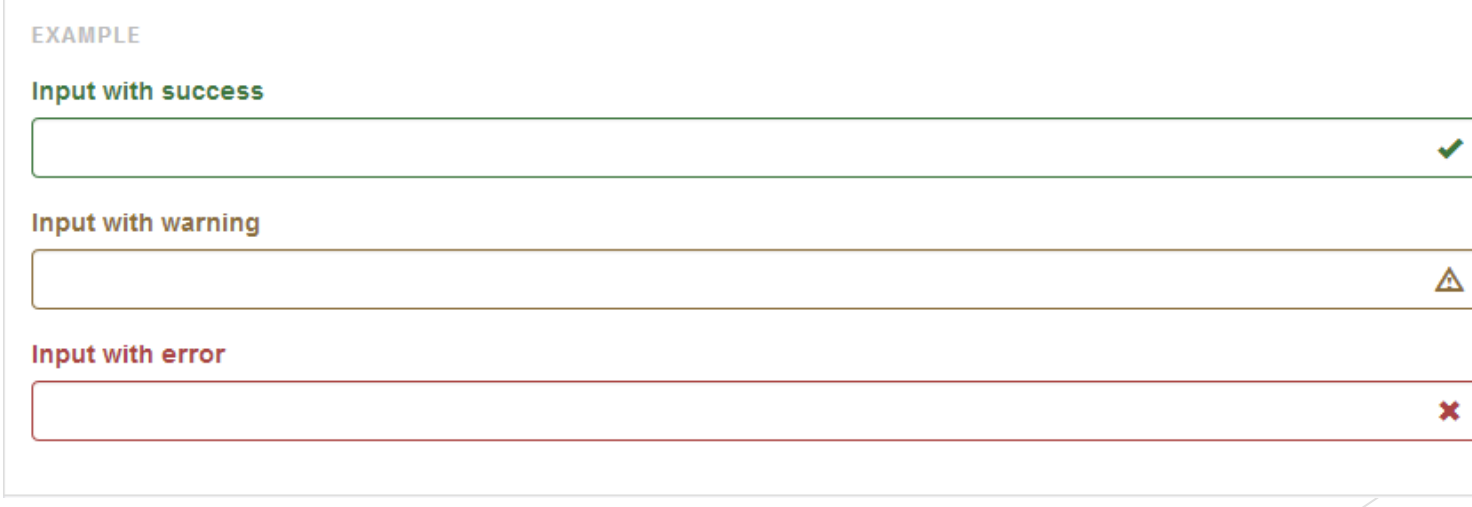

### **Validation states with Icons**

Input with success

<div class="form-group has-success has-feedback">

<label class="control-label" for="inputSuccess2">Input with success</label>

<input type="text" class="form-control" id="inputSuccess2" aria-describedby="inputSuccess2Status">

✔

<span class="glyphicon glyphicon-ok form-control-feedback" aria-hidden="true"></span>

<span\_id="inputSuccess2Status" class="sr-only">(success)</span>

 $\langle$ /div $\rangle$ 

### Pagination

 $\blacktriangleright$  You can use Bootstrap to divide your website into pages.

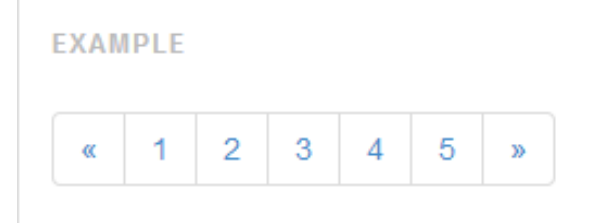

Simply add pagination class to ul element.

<ul class="pagination">

Each page is a list of href element.

e.g. <li><a href="#">1</a></li>

Use pagination-lg or pagination-sm to size page button sizes

### Example - Pagination

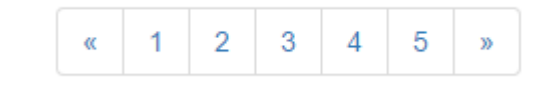

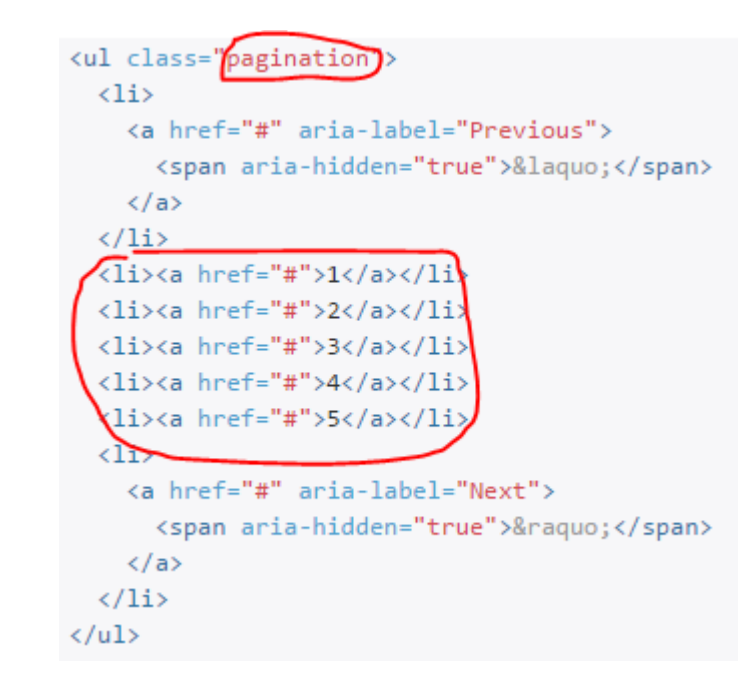

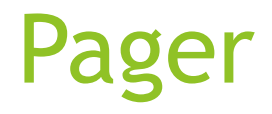

### Simpler version with **"Previous"** or "**Next"** buttons

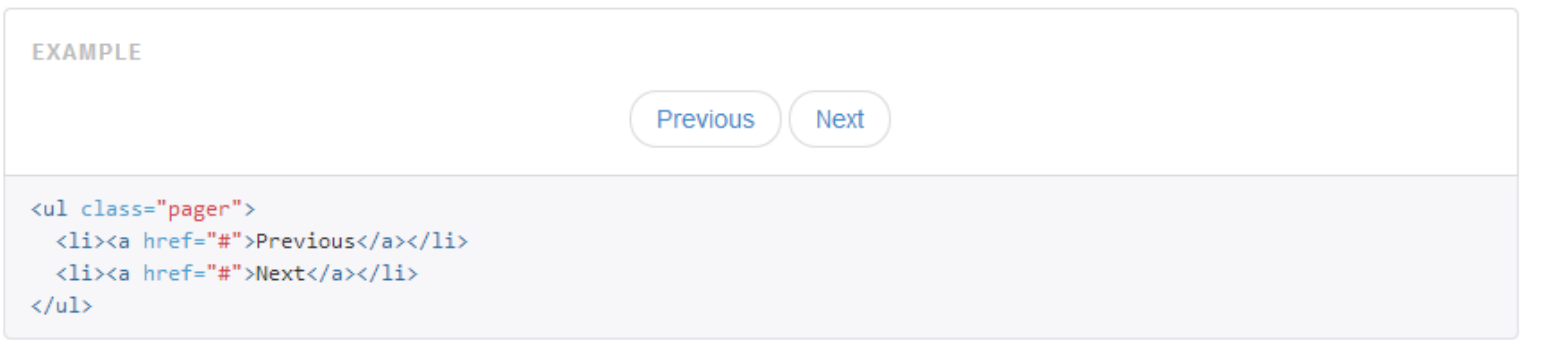

### You can also align buttons using .previous and .next

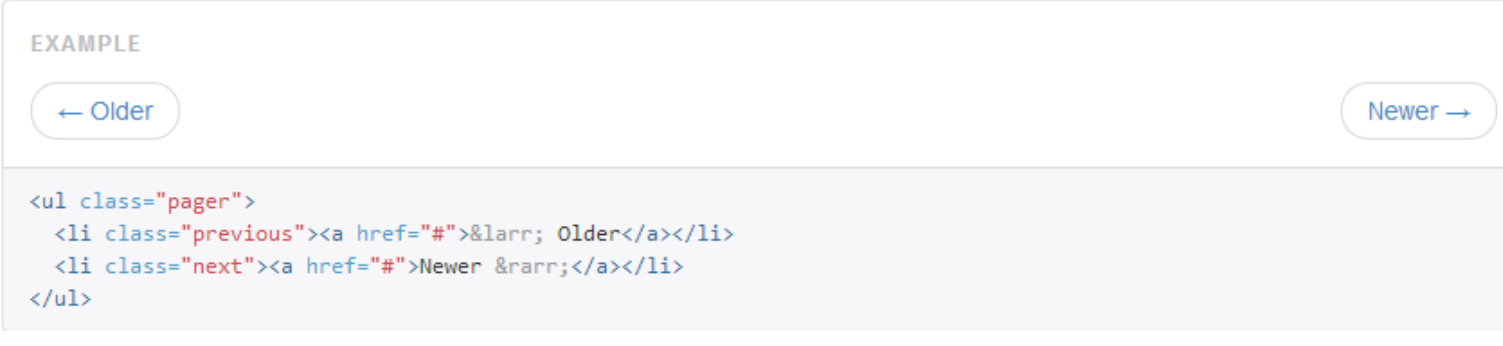

## Navigation & Navigation Bars

 $\blacktriangleright$  Navigation (nav)

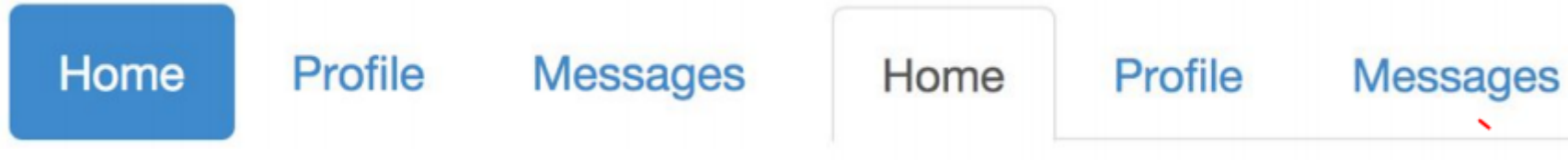

**Navigation Bar (navbar)** 

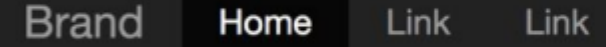

### Navigation (nav)

- $\blacktriangleright$  Use unordered list and give .nav class attribute.
- $\blacktriangleright$  Example

Page 1 Page 2 Page 3 Makes navigation inline <div> <ul class="nav)navbar-nav"> <li class="active"><a href="#">Home</a></li> <li><a href="#">Page 1</a></li> <li><a href="#">Page 2</a></li> <li><a href="#">Page 3</a></li>  $\langle$ /ul>  $\langle$ /div>

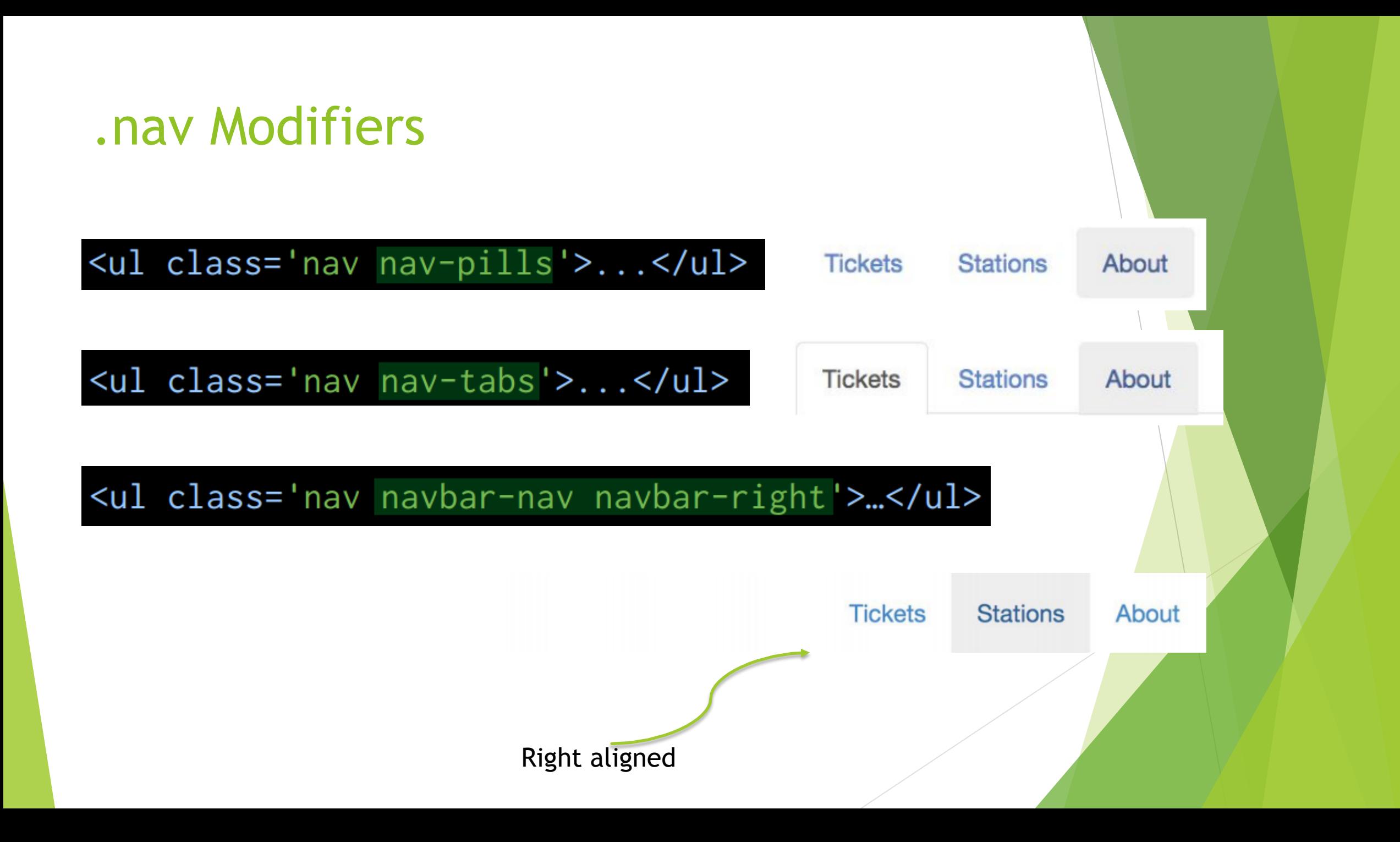

### Navigation Bar (.navbar)

 $\blacktriangleright$  Creates a visible bar with navigation elements.

Example

WebSiteName Home Page 1 Page 2 Page 3

```
<body>
<nav class='navbar\navbar-default)
  <div class="container-fluid")
    <div class="navbar-header">
      <a class="navbar-brand" href="#">WebSiteName</a>
    \langle/div\rangle<div>
      <ul class="nav navbar-nav">
         <li class="active"><a href="#">Home</a></li>
        <li><a href="#">Page 1</a></li>
        <li><a href="#">Page 2</a></li>
        <li><a href="#">Page 3</a></li>
      \langle/ul>
    \langle/div>
  \langle/div>
\langle/nav\rangle
```
## .navbar Modifiers

### .navbar-default

![](_page_49_Picture_7.jpeg)

### There are still many more to learn!

- Go over http://getbootstrap.com/getting-started/#examples
- Playground for bootstrap http://www.bootply.com/